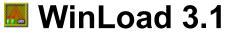

## (NO WARRANTY: see disclaimer)

<u>WinLoad</u> automatically loads DOS<sup>m</sup>- and Windows<sup>m</sup>-Applications after Windows has been booted. It does this "in the background", that means that work can begin immediately after Windows has been booted.

### **Contents:**

Beginning to use <u>WinLoad</u>: <u>Description</u> <u>Installation</u> <u>Prepare</u> <u>WinLoad</u> to load your applications <u>Running WinLoad</u>

How to change the <u>WinLoad program list</u>: <u>Change</u> existing entries or <u>their position</u> in the list <u>Insert</u> new entries into the list <u>Delete</u> entries from the list <u>Browse</u> for files <u>Comments</u> <u>Exiting</u> from the <u>Setup</u> dialog box

The dialog boxes: <u>Setup</u> <u>Browser</u> <u>Options</u> Info about WinLoad

Further information: The <u>WinLoad</u> <u>menu</u>: Special settings in <u>WIN.INI</u> Additional <u>information</u>

Copyright & disclaimer

## Description

<u>WinLoad</u> automatically loads DOS<sup>™</sup>- and Windows<sup>™</sup>-Applications after Windows has been booted. It does this "in the background", that means that work can begin immediately after Windows has been booted.

<u>WinLoad</u> must be loaded at start time of Windows (minimized!). It then starts applications from a <u>program list</u> in the given order.

When <u>WinLoad</u> has loaded an application, it waits a short (user definable) time before it loads the next application.

For each application in the list it is possible to select it's <u>name and parameters</u>, it's <u>initial</u> <u>window size</u> (minimized, normal or maximized) and the <u>delay time</u> (the time <u>WinLoad</u> waits before loading the application). The programs from the list can be loaded after(!) the Windows boot process has finished.

The <u>command line</u> of the next application along with the <u>initial window size</u> and the <u>delay</u> <u>time</u> are displayed in <u>WinLoad</u>'s main window.

WinLoad terminates automatically after all applications have been loaded.

#### See also:

<u>Installation</u> <u>Prepare</u> <u>WinLoad</u> to load your applications <u>Running</u> <u>WinLoad</u>

## Installation

To install <u>WinLoad</u> only the following is required:

- copy the files WINLOAD.EXE, WINLOAD.TXT and WINLOAD.HLP to the directory where you want to have them (WINLOAD.EXE and WINLOAD.HLP must be in the same directory in order to access online help),
- make a backup copy of your current <u>WIN.INI</u> (after successful installation of <u>WinLoad</u> you can delete the copy!),
- add WINLOAD.EXE as usual to one of your program groups (only needed for initialization or changes of setup).

## See also:

<u>Description</u> <u>Prepare</u> <u>WinLoad</u> to load your applications <u>Running</u> <u>WinLoad</u>

## Prepare WinLoad to load your applications

<u>Start</u> <u>WinLoad</u> as a usual Windows application, e.g. by double clicking on the <u>WinLoad</u> icon in the program managers group window. The <u>WinLoad</u> main window and then the <u>Setup</u> dialog box should appear on the screen.

With the <u>Setup</u> dialog box you can set up a <u>list of programs</u> and select for each <u>program</u> is initial window <u>size</u> (minimized, normal or maximized) and the <u>delay time</u> before the <u>program</u> is to be loaded. The <u>programs</u> from the list can be loaded after(!) the Windows boot process has finished.

In addition, the "Load=" and "Run=" lines in the [Windows] section of your <u>WIN.INI</u> file can be changed via the <u>Setup</u> dialog box.

When you are **<u>running</u>** WinLoad for the first time, the following is recommended:

- Start the Windows Help Application by pressing the **Help** button of the <u>Setup</u> dialog box (or select "Help" from WinLoad main window's system menu).
- Remove those entries of the old "Load=" and "Run=" lines, which you want to be started asynchronously after Windows startup, and add them to the <u>WinLoad program list</u> via the <u>insert</u> and <u>change</u> operations; it's a good idea to do this one after another for each entry.
- Remove those members of the Program Manager's "AutoStart" group, which you want to be started asynchronously after Windows startup, and add them to the <u>WinLoad program</u><u>list</u> via the <u>insert</u> and <u>change</u> operations.
- The "Load=" line must contain "WinLoad", otherwise <u>WinLoad</u> will not start to load automatically. You don't have to add "WinLoad" to the "Load=" list; it will be appended automatically after closing the <u>Setup</u> dialog box by pressing the "OK" button. Instead you can insert a new entry "WinLoad" yourself in the "Load=" list (if WinLoad.EXE cannot be found, insert "PATH\WinLoad.exe", where PATH is the full path name).

#### See also:

Description Installation Running WinLoad

# **Running WinLoad**

<u>WinLoad</u> can be started in one of two modes:

- **load mode**: <u>WinLoad</u> automatically starts to load applications from it's <u>program list</u>.
- **setup mode**: <u>WinLoad</u> automatically opens the <u>Setup</u> dialog box.

Which of the modes is used depends on how <u>WinLoad</u> is started:

- If <u>WinLoad</u> is started as an icon (minimized), **load mode** will become activ.
- If <u>WinLoad</u> is started with normal size or maximized, **setup mode** will become activ.

The size of the <u>WinLoad</u> main window does not depend on this; it can be selected explicitly using the <u>Setup</u> dialog box

## See also:

<u>Description</u> <u>Installation</u> <u>Prepare WinLoad</u> to load your applications

## How to change the WinLoad program list

The <u>WinLoad</u> program list contains <u>programs</u> which are to be loaded after Windows has been booted. The programs from the list are loaded in the given order.

To change the program list, the <u>Setup</u> dialog box must be used.

The first entry in the <u>WinLoad</u> program list is always "WinLoad". For this entry you can select the <u>size</u> of the <u>WinLoad</u> main window, and as <u>delay time</u> the time <u>WinLoad</u> uses as default for new list entries.

## More information:

<u>Change</u> existing entries of the program list <u>Move</u> program list entries <u>Insert</u> new entries into the program list <u>Delete</u> entries from the program list <u>Browse</u> for files <u>Comments</u> <u>Exiting</u> from the <u>Setup</u> dialog box

## See also:

<u>Description</u> <u>Running WinLoad</u> The <u>WinLoad menu</u> Special settings in <u>WIN.INI</u> Additional <u>information</u>

## Change existing entries of the program list

To change the <u>program list</u>, the <u>Setup</u> dialog box must be used.

- Select the list entry you want to change.
- If you want to change it's **Initial size**, check the appropriate radio button.
- If you want to change it's <u>Delay time</u> value, enter the new time as a pair of value and unit.
- If you want to change it's <u>name or **Command line**</u>, path and/or parameters, simply make the desired changes by editing the text in the **Command Line** or by using the appropriate <u>browser</u>.

## 1. Note:

The first entry of the <u>program list</u> is always "<u>WinLoad</u>". This entry has a special meaning:

- it's **Initial size** is used as size of the <u>WinLoad</u> main window;
- if it's <u>Delay time</u> is being changed, all entries which previously had the same delay value as "<u>WinLoad</u>" will receive the new delay value.

## 2. Note:

The <u>size</u> of the <u>WinLoad</u> main window can be changed during loading programs by including "<u>WinLoad</u>" in the <u>program list</u> more than once (without path and extension) and selecting the appropriate <u>Initial size</u> for these additional entries.

## More information:

<u>Move program list</u> entries <u>Insert</u> new entries into the <u>program list</u> <u>Delete</u> entries from the <u>program list</u> <u>Browse</u> for files <u>Comments</u> <u>Exiting</u> from the <u>Setup</u> dialog box

# Move program list entries

To change the <u>program list</u>, the <u>Setup</u> dialog box must be used.

- Select the list entry you want to move.
- Use **Move Up** or **Move Down** to move the selected list entry up or down.

## More information:

<u>Change</u> existing entries of the <u>program list</u> <u>Insert</u> new entries into the <u>program list</u> <u>Delete</u> entries from the <u>program list</u> <u>Browse</u> for files <u>Comments</u> <u>Exiting</u> from the <u>Setup</u> dialog box

## Insert new entries into the program list

To change the program list, the <u>Setup</u> dialog box must be used.

- Select the list entry you want to preceed the new entry.
- Press the **Insert** button; a new entry will appear below the one previously selected. Initially, it's <u>Initial size</u> is "Normal", it's <u>Delay time</u> value is the delay value of the first entry of the list ("<u>WinLoad</u>").
- Enter the name of the program you want to load in the Command line edit control (the browser can be used to search for files). If <u>WinLoad</u> cannot find the program during loading (in the Windows directory, it's System subdirectory or via the PATH environment variable), the full path name and extension should be given.
   Parameters can be appended as well. Parameters and, if no path is supplied, program extension (default: EXE) are optional.
   If there is a link for the given extension in the [Extensions] section of your <u>WIN.INI</u> file, <u>WinLoad</u> will try to load the appropriate program during automatic loading.
- If required, select the <u>Initial size</u> and/or change the <u>Delay time</u> of the new entry (see:."<u>Change</u> existing entries of the <u>program list</u>").

### More information:

<u>Change</u> existing entries of the <u>program list</u> <u>Move program list</u> entries <u>Delete</u> entries from the <u>program list</u> <u>Browse</u> for files <u>Comments</u> <u>Exiting</u> from the <u>Setup</u> dialog box

## Delete entries from the program list

To change the program list, the <u>Setup</u> dialog box must be used.

- Select the list entry you want to delete.
- Press the **Delete** button. The entry will be removed from the list.
- The **Command line** of the entry will be copied to the clipboard.

### Note:

There is no way to recover a previously deleted entry. One way to minimize damage is to <u>close</u> the <u>Setup</u> dialog box without saving. A second way is to <u>insert</u> a new entry and paste it's **Command line** from the clipboard; the <u>Initial size</u> and the <u>Delay time</u> must be reset to their old values.

### More information:

<u>Change</u> existing entries of the <u>program list</u> <u>Move program list</u> entries <u>Insert</u> new entries into the <u>program list</u> <u>Browse</u> for files <u>Comments</u> <u>Exiting</u> from the <u>Setup</u> dialog box

## **Browse for files**

To change the program list, the Setup dialog box must be used.

- Instead of editing the text in one of the edit controls Load=, Run= or Command line the file <u>Browser</u> can be used. To do this, press the appropriate Browse ... button (to the right of the edit control).
- A new <u>Browser</u> dialog box appears, which let's you walk through your directory trees as usual.
- If the desired file was found, press **OK**, and after the dialog box disappeared the name of the file is append to the text in the edit control of the <u>Setup</u> dialog box. It can then still be changed if needed.
- If the <u>Browser</u> dialog box is closed by **Cancel** or by selecting "Close" from it's system menu, nothing is changed in the edit control.

### More information:

<u>Change</u> existing entries of the <u>program list</u> <u>Move program list</u> entries <u>Insert</u> new entries into the <u>program list</u> <u>Delete</u> entries from the <u>program list</u> <u>Comments</u> <u>Exiting</u> from the <u>Setup</u> dialog box

## Comments

To change the program list, the <u>Setup</u> dialog box must be used.

- Comments can be added to the <u>WinLoad program list</u> as well as programs; any string that starts with a comment character ';' is treated as a comment.
- Comments offer a simple method to disable list entries by adding a ';' as first character instead of removing the complete entry from the <u>list</u>, since comments will be ignored during automatic loading.
- Two ways to make a <u>list</u> entry a comment or to uncomment a comment are available:
  - the **Comment** check box can be used to toggle "comment state", or
  - insert/delete the comment character at the beginning of the **Command line**.

#### More information:

<u>Change</u> existing entries of the <u>program list</u> <u>Move program list</u> entries <u>Insert</u> new entries into the <u>program list</u> <u>Delete</u> entries from the <u>program list</u> <u>Browse</u> for files <u>Exiting</u> from the <u>Setup</u> dialog box

## Exiting from the <u>Setup</u> dialog box

To change the <u>program list</u>, the <u>Setup</u> dialog box must be used. There are three ways to close the dialog box:

- Press the "OK" button to save the changes to WINLOAD.INI,
- press "Cancel" to quit without saving (all changes will be lost), or
- select "Close" from the system menu; a message box will prevent you from loosing your changed data without confirmation.

### More information:

<u>Change</u> existing entries of the <u>program list</u> <u>Move program list</u> entries <u>Insert</u> new entries into the <u>program list</u> <u>Delete</u> entries from the <u>program list</u> <u>Browse</u> for files <u>Comments</u>

## **Dialog box: Setup**

The <u>WinLoad</u> <u>program list</u> contains <u>programs</u> which are to be loaded after Windows has been booted. The **Setup** dialog box allows to create and maintain this list. In addition, it allows to modify the "Load=" and "Run=" lines in the [Windows] section of your <u>WIN.INI</u> file.

#### Load= (with <u>Browse...</u>)

This is the "Load=" line of the [Windows] section of your <u>WIN.INI</u> file. Applications listet here are startet at Windows's startup as Icons (minimized).

#### Run= (with Browse...)

This is the "Run=" line of the [Windows] section of your <u>WIN.INI</u> file. Applications listet here are startet at Windows's startup with normal or maximized size.

#### Programs to load after Windows' startup

Listbox, that displays the current <u>program list</u> and allows selecting an entry to be <u>changed</u>.

#### Command line (with **Browse...**)

Allows <u>changing</u> the currently selected <u>program</u> or it's command line.

#### Initial size

Allows <u>changing</u> the <u>initial size</u> of the currently selected <u>program</u>.

#### **Delay time**

Allows <u>changing</u> the <u>delay time</u> of the currently selected <u>program</u>.

#### Comment

Shows whether the currently selected <u>program</u> is a <u>comment</u> or not and allows to change this.

#### Move Up

Moves the currently selected program up one position in the program list.

#### **Move Down**

<u>Moves</u> the currently selected <u>program</u> down one position in the <u>program list</u>.

#### Insert

Inserts a new entry below the currently selected program into the program list.

#### Remove

<u>Removes</u> the currently selected program from the program list.

#### Browse...

Opens the appropriate <u>Browser</u> dialog box.

#### ок

Exits from the dialog box and saves the program list.

#### Cancel

<u>Exits</u> from the dialog box without saving the <u>program list</u>.

#### Options...

Opens the Options dialog box.

#### Help

Activates the Windows Help Application and shows help on the current dialog box.

#### See also:

Dialog box: <u>Options</u> Dialog box: <u>Browser</u> Dialog box: Info about WinLoad

## **Dialog box: Browser**

The **Browser** dialog box can be opened from the <u>Setup</u> dialog box. It can be used to search for files for the **Load=**, **Run=** or **Command line** fields of the <u>Setup</u> dialog box.

#### **File Name**

Allows to enter a file specification (may include a path and/or wildcards).

#### Directory

Shows the name of the current directory.

#### Files

Displays a list of files from the current directory matching the file specification and allows selecting one of these files.

#### Directories

Displays a list of subdirectories of the current directory and allows selecting one of them.

#### Drives

Displays the list of available drives and allows changing the current drive.

#### ОК

If the file specification (**File Name**) contains a path or wildcards, the current directory is changed and the **Files** and **Directories** lists are updated.

Otherwise, the dialox box is closed and the current **File Name** will be appended to the text in the appropriate edit control of the <u>Setup</u> dialog box.

#### Cancel

Closes the dialog box.

#### Help

Activates the Windows Help Application and shows help on the current dialog box.

## See also:

Dialog box: <u>Setup</u> Dialog box: <u>Options</u> Dialog box: <u>Info about WinLoad</u>

## **Dialog box: Options**

The **Options** dialog box allows to select some features of <u>WinLoad</u>.

#### **Default Unit**

Allows to select the default unit for displaying the <u>delay time</u>.

#### Use saved window size and position

If checked, <u>WinLoad</u> creates it's main window using the previously saved window size and position. Otherwise, default settings will be used.

#### Save window size and position on exit

If checked, WinLoad saves it's main window's size and position on exit.

## Use a timer to initiate loading

If checked, loading is initiated by a Windows timer. This may be useful for testing, since without using a timer <u>WinLoad</u> stopps loading when a message box with an error message is shown, until the message box is closed. For normal operation of <u>WinLoad</u> using a timer is not required.

#### Use small system font

If checked, the small system font is used to show loading information in <u>WinLoad</u>'s main window. Otherwise, the normal system font is used.

#### Flash window when loading

If checked, <u>WinLoad</u> flashes (inverts) it's main window while loading an application.

#### Keep window in front (next time)

If checked, the <u>WinLoad</u> main window will be kept in front of other windows. (<u>Note</u>: this option has no effect for the current <u>WinLoad</u> instance; it only takes effect the next time <u>WinLoad</u> is <u>run</u>.)

#### ОΚ

Closes the dialog box and saves the current settings.

#### Cancel

Closes the dialog box without saving any changes.

#### Help

Activates the Windows Help Application and shows help on the current dialog box.

### See also:

Dialog box: <u>Setup</u> Dialog box: <u>Browser</u> Dialog box: <u>Info about WinLoad</u>

# Dialog box: Info about WinLoad

The Info dialog box shows information about the current version and the author of WinLoad.

## ОΚ

Closes the dialog box.

## Help

Activates the Windows Help Application and shows help on the current dialog box.

## See also:

Dialog box: <u>Setup</u> Dialog box: <u>Browser</u> Dialog box: <u>Options</u>

## The WinLoad menu

<u>WinLoad</u> has no menu; it uses the **system menu** instead. The following commands are added to the standard Windows system menu:

#### Setup...

(Re-)Opens the <u>Setup</u> dialog box.

#### **Start Loading**

Starts loading, if <u>WinLoad</u> was not <u>started</u> as an icon.

#### **Quick Loading**

Directs <u>WinLoad</u> not to wait before loading applications (<u>delay times</u> will be ignored). If loading is not already in progress, it will be started. Otherwise, only the rest of the <u>program list</u> that was not loaded yet will be loaded immediately.

#### Options...

Opens the <u>Options</u> dialog box.

#### Help

Starts the Windows Help Application and displays the <u>contents</u> of <u>WinLoad</u>'s help file.

#### Info about WinLoad...

Opens the <u>Info</u> dialog box.

#### See also:

<u>Description</u> <u>Running WinLoad</u> How to change the <u>WinLoad</u> <u>program list</u> Special settings in <u>WIN.INI</u> Additional <u>information</u>

## Special settings in WIN.INI

In most cases, WIN.INI will already be o.k. for use with <u>WinLoad</u>, and you won't have to change it. Here are some hints for advanced users.

<u>WinLoad</u> stores it's settings by default in a profile named **WINLOAD.INI**; if you want another profile to be used instead, add - if not already present - a new section [Private Profiles] to your WIN.INI file, which should contain a line named "WinLoad=...", where "..." stands for the name of the file you want to use. By default, this section should read:

```
[Private Profiles]
WinLoad=WINLOAD.INI
```

<u>WinLoad</u> uses the extensions found in the "Programs=" line in the [Windows] section to decide which file names denote programs. For Windows<sup>™</sup> 3.1, this line should read "Programs=com exe bat pif"; it should not contain other extensions! For program names without path and extension, EXE is assumed and no checks are performed.

If a program name has an extension not contained in the "Programs=" line as described above, <u>WinLoad</u> searches in the [Extensions] section of WIN.INI for an apropriate line and builts the correct command, if possible.

### See also:

<u>Description</u> <u>Running WinLoad</u> How to change the <u>WinLoad</u> <u>program list</u> The <u>WinLoad</u> <u>menu</u> Additional <u>information</u>

## Additional information

Some additional information not mentioned yet:

- Once <u>WinLoad</u> has started to load applications, the "Setup ..." and "Start Loading" items in the system <u>menu</u> will be disabled. Loading can only be stopped by terminating <u>WinLoad</u> (e.g. by double clicking on the system menu bar). <u>WinLoad</u> will terminate at latest when all applications from the <u>WinLoad</u> program list have been loaded.
- <u>WinLoad</u> cannot be <u>run</u> more than once at a time. Any attempt to <u>run</u> more than one instance of <u>WinLoad</u> will terminate silently.
- If you still want applications other than <u>WinLoad</u> to be startet at Windows boot time, you can of course add them to the "Load=" or "Run=" line in the [Windows] section of your <u>WIN.INI</u> file by using the <u>Setup</u> dialog box or editing <u>WIN.INI</u> as usual, or add them to the Program Manager's "AutoStart" group.

#### See also:

<u>Description</u> <u>Running WinLoad</u> How to change the <u>WinLoad</u> <u>program list</u> The <u>WinLoad</u> <u>menu</u> Special settings in <u>WIN.INI</u>

## **Copyright & Disclaimer**

**WinLoad** is **CharityWare**. It may be copied and used freely by anyone, as long as **WinLoad.EXE**, **WinLoad.HLP** and **WinLoad.TXT** are copied together and nothing has been changed. If you find **WinLoad** useful and continue to use it, please give something for charity to an organisation you think to be worth it (e.g. 1% of your monthly income, or more).

**WinLoad** is nevertheless **copyrighted** and protected by several laws. It may not be sold by anyone except the author without his written permission. This also includes shareware- and public-domain-software-traders. If they want to sell this program or want to charge anything for copying it, they need the author's approval.

### **ABSOLUTLY NO WARRANTY FOR ANYTHING!**

Since this program is for free, the author does not guarantee anything. Although **WinLoad** was developed and tested very carefully, **the author cannot be liable for any damage** caused by any use of the program; if you use the program, it's your own risk! **WinLoad** seems to work fine on the author's machines. He uses it every day and it has never crashed anything. But if it does so on your computer be aware that you use(d) it on your own risk.

WinLoad 3.1 runs under Microsoft Windows<sup>™</sup> 3.1.

#### Version 3.1: Copyright © 1991-94 by HLS, Herzogenrath, Germany

## Program name and parameters

The file name of the **program** to be executed by <u>WinLoad</u>. If this file cannot be found in the Windows directory, it's System subdirectory or via the PATH variable, the full path name is required.

**Parameters** and, if no path is supplied, extension (default: EXE) are optional.

If the name given here is not the name of a program but the name of a **document** linked to an application via the [Extensions] section of your <u>WIN.INI</u> file, <u>WinLoad</u> will try to load the appropriate program.

If the program name is preceeded by the <u>comment</u> character ';', the line will be ignored during automatic loading.

#### See also:

Examples for program names and parameters Initial window size Delay time

### Examples for program names and parameters

#### c:\win3\util\topclock.exe

starts a program without parameters (for example, "TopClock").

#### winfile.exe

starts the Windows File Manager (winfile.exe must be located in the Windows directory or it's System subdirectory or must be found via the PATH environment variable).

#### calendar.exe c:\docs\mycalend.cal

starts "calendar.exe c:\docs\mycalend.cal".

#### c:\docs\mycalend.cal

starts "calendar.exe c:\docs\mycalend.cal", if extension CAL is linked to calendar.exe via the [Extensions] section of the <u>WIN.INI</u> file.

#### See also:

Program name and parameters Initial window size Delay time

## Initial window size

The size of the applications main window after it was started by <u>WinLoad</u>. The size can be:

- Minimized = Application is started as icon; the application which was previously active remains active.
- Normal size = Application is started in a normal sized window.

Maximized = Application is started in a window with maximized size.

#### Note:

Windows can't force a program to show itself in a particular way. Not all programs will obey the initial window size parameter, but will instead determine their initial window size themselves.

#### See also:

<u>Program name and parameters</u> <u>Examples for program names and parameters</u> <u>Delay time</u>

# **Delay time**

This is the time <u>WinLoad</u> waits before an application is being loaded.

The time can be given in milliseconds [ms], seconds [s], minutes [min] or hours [h] and can range from 100ms to 1000h.

## See also:

<u>Program name and parameters</u> <u>Examples for program names and parameters</u> <u>Initial window size</u>